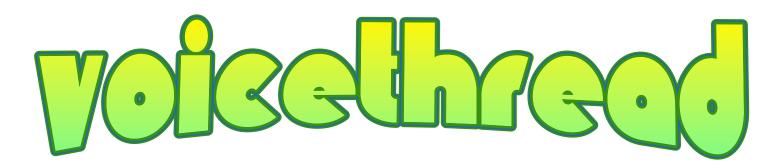

GETTING STARTED... BROWSE TO THE FOLLOWING WEB ADDRESS: HTTP://VOICETHREAD.COM

EXPLORE THE PRODUCTS
FOR DIFFERENT
EDUCATION SECTORS

SIGN IN TO YOUR ACCOUNT OR **REGISTER** A **NEW** ACCOUNT

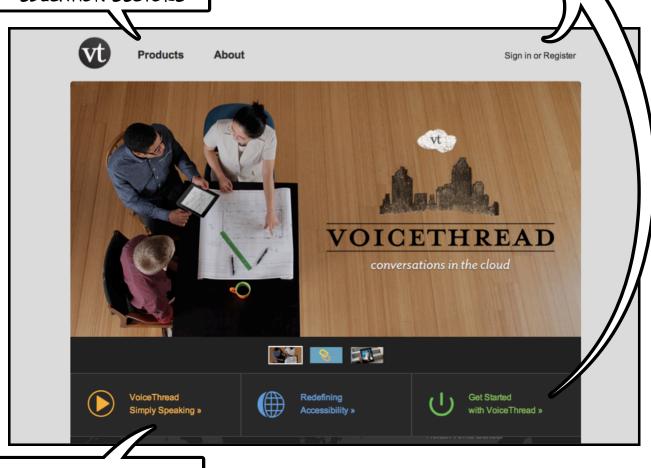

WATCH A VIDEO ABOUT VOICETHREADS

| Register a                   | new account                                                |
|------------------------------|------------------------------------------------------------|
| First Name:                  |                                                            |
| Last Name:                   |                                                            |
| Email:                       |                                                            |
| re-enter Email:              |                                                            |
| Password:                    |                                                            |
| re-enter Password:           |                                                            |
| Type the words to the right: | May notesty:                                               |
|                              | Type the two words:   □□□□□□□□□□□□□□□□□□□□□□□□□□□□□□□□□□   |
|                              | Registering indicates you accept our <u>Terms of Use</u> . |

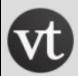

# **Products**

# OPTIONS FOR EDUCATORS ...

K-12

**Higher Education** 

**Business** 

Individual

Individual

Individual

School

Department

Team

District/State

Site License

Enterprise

# OPTIONS FOR **PRIMARY** AND **SECONDARY** EDUCATION

Single Educator License

School License

District/State License

We've compiled a list of sources for research analyzing how VoiceThread's platform is used to meet a wide range of pedagogical goals and learning styles.

Third-party research on VoiceThread in K-12 All of the VoiceThread K-12 Products use <u>Ed.VoiceThread</u>, our secure and accountable environment found at <u>ed.voicethread.com</u>. It's a web-based communications network built specifically for K-12 Students and Educators. The following licenses provide access to this network.

# Single Educator License

An introductory license for the first educator using VoiceThread at your school.

#### **School License**

Allow educators and students at your school to use

VoiceThread.

# District/State License

Allow all educators and students in your district or state to use VoiceThread.

Ask us a question (?

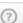

THEY ARE NOT FREE

## OPTIONS FOR **TERTIARY** EDUCATION

Department License

Site License

We've compiled a list of sources for research analyzing how VoiceThread's platform is used to meet 21st century teaching and learning goals.

Third-party research on VoiceThread in Higher Education

Ask us a question (?)

**VoiceThread** bridges the gap between real-time discussions and standard video lectures or online presentations. This makes VoiceThread the platform for teaching, learning, training, and collaborating, on-demand.

The following premium accounts are built for Higher Ed:

# Single Instructor

An introductory license for the first instructor using VoiceThread at your institution.

#### **Department**

Allow all faculty and students in your department to use VoiceThread.

#### Site License

Allow all faculty and students at your institution to use VoiceThread.

THEY ARE NOT FREE

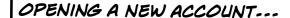

IF YOU HAVE NOT PREVIOUSLY CREATED A VOICETHREAD ACCOUNT YOU CAN EASILY DO SO BY CLICKING ON THE CREATE, MYVOICE OR SIGN IN BUTTONS

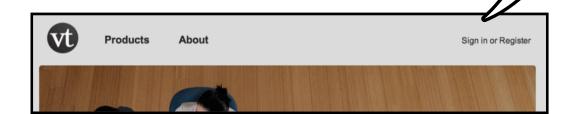

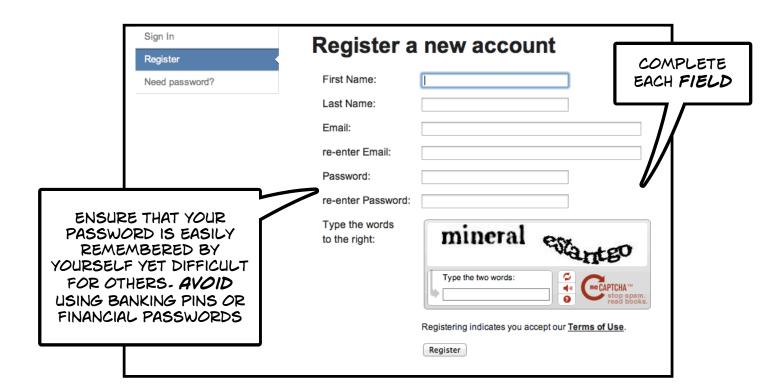

IF YOU HAVE ALREADY
REGISTERED WITH
VOICETHREAD THEN SIMPLY
ENTER YOUR EMAIL
ADDRESS AND PASSWORD
AND SIGN IN

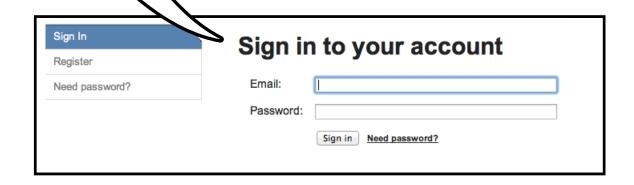

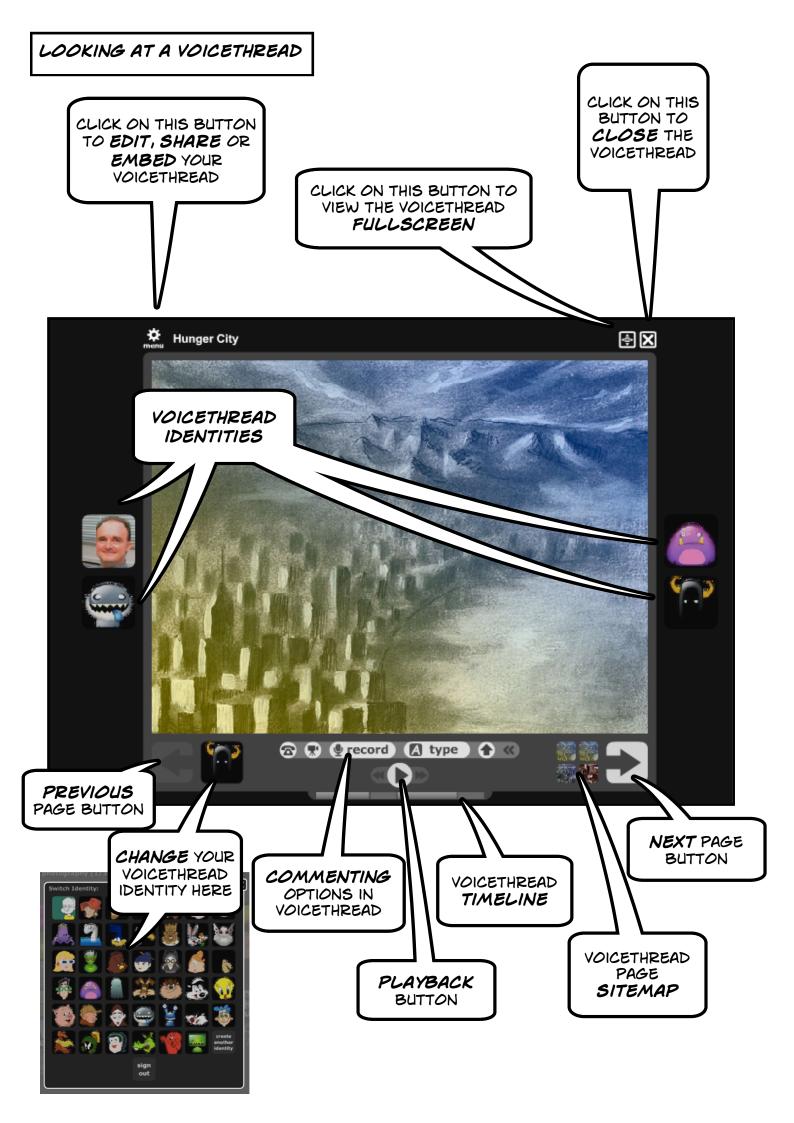

#### BROWSING VOICETHREADS ...

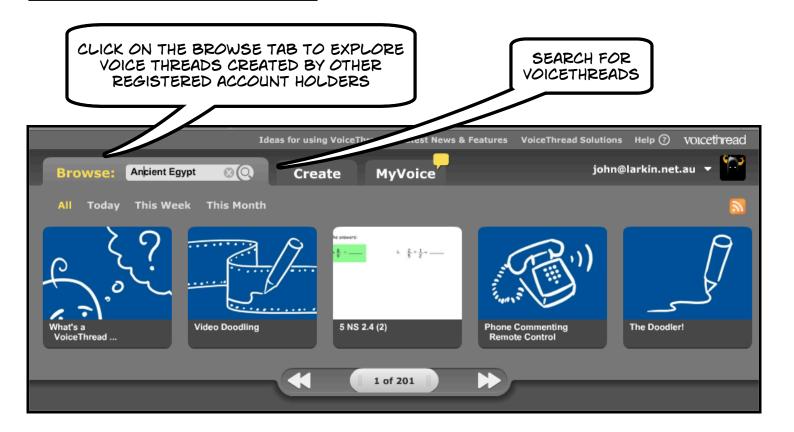

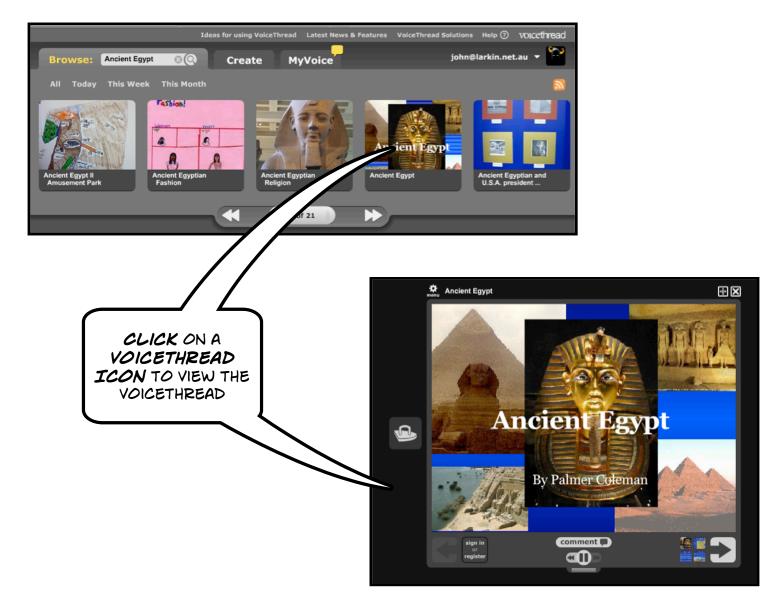

## ADDING A VOICETHREAD TO YOUR LIBRARY

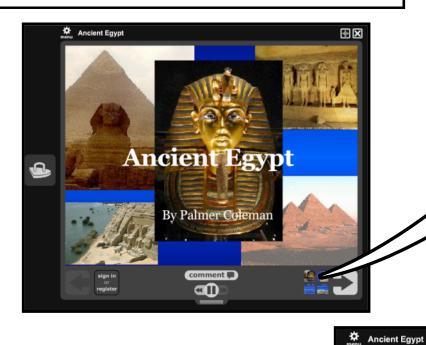

CLICK ON THIS ICON TO VIEW EACH SCREEN OR IMAGE IN THE VOICETHREAD SITEMAP

ф **Х** 

CLICK ON THE FINAL SCREEN
OF THE VOICETHREAD
SHARE PAGE TO VIEW A
RANGE OF SHARING AND
EMBEDDING OPTIONS

by palmer

(no description)

Created November 14, 2008 - 26 views - 44 comments - 43 pages

View more by this person

Share 

Copy link and Share voicethread.com/share/255789/

Sign in to invite your friends or Send in an email or Embed

Export to an Archival VoiceThread for offline use

Segmin

Segmin

Segmin

Segmin

Segmin

Segmin

Segmin

Segmin

Segmin

Segmin

Segmin

Segmin

Segmin

Segmin

Segmin

Segmin

Segmin

Segmin

Segmin

Segmin

Segmin

Segmin

Segmin

Segmin

Segmin

Segmin

Segmin

Segmin

Segmin

Segmin

Segmin

Segmin

Segmin

Segmin

Segmin

Segmin

Segmin

Segmin

Segmin

Segmin

Segmin

Segmin

Segmin

Segmin

Segmin

Segmin

Segmin

Segmin

Segmin

Segmin

Segmin

Segmin

Segmin

Segmin

Segmin

Segmin

Segmin

Segmin

Segmin

Segmin

Segmin

Segmin

Segmin

Segmin

Segmin

Segmin

Segmin

Segmin

Segmin

Segmin

Segmin

Segmin

Segmin

Segmin

Segmin

Segmin

Segmin

Segmin

Segmin

Segmin

Segmin

Segmin

Segmin

Segmin

Segmin

Segmin

Segmin

Segmin

Segmin

Segmin

Segmin

Segmin

Segmin

Segmin

Segmin

Segmin

Segmin

Segmin

Segmin

Segmin

Segmin

Segmin

Segmin

Segmin

Segmin

Segmin

Segmin

Segmin

Segmin

Segmin

Segmin

Segmin

Segmin

Segmin

Segmin

Segmin

Segmin

Segmin

Segmin

Segmin

Segmin

Segmin

Segmin

Segmin

Segmin

Segmin

Segmin

Segmin

Segmin

Segmin

Segmin

Segmin

Segmin

Segmin

Segmin

Segmin

Segmin

Segmin

Segmin

Segmin

Segmin

Segmin

Segmin

Segmin

Segmin

Segmin

Segmin

Segmin

Segmin

Segmin

Segmin

Segmin

Segmin

Segmin

Segmin

Segmin

Segmin

Segmin

Segmin

Segmin

Segmin

Segmin

Segmin

Segmin

Segmin

Segmin

Segmin

Segmin

Segmin

Segmin

Segmin

Segmin

Segmin

Segmin

Segmin

Segmin

Segmin

Segmin

Segmin

Segmin

Segmin

Segmin

Segmin

Segmin

Segmin

Segmin

Segmin

Segmin

Segmin

Segmin

Segmin

Segmin

Segmin

Segmin

Segmin

Segmin

Segmin

Segmin

Segmin

Segmin

Segmin

Segmin

Segmin

Segmin

Segmin

Segmin

Segmin

Segmin

Segmin

Segmin

Segmin

Segmin

Segmin

Segmin

Segmin

Segmin

Segmin

Segmin

Segmin

Segmin

Segmin

Segmin

Segmin

Segmin

Segmin

Segmin

Segmin

Segmin

Segmin

Segmin

Segmin

Segmin

Segmin

Segmin

Segmin

Segmin

Segmin

Segmin

Segmin

Segmin

Segmin

Segmin

Segmin

Segmin

Segmin

Segmin

Segmin

Segmin

Segmin

Segmin

Segmin

Segmin

Segmin

Segmin

Segmin

Segmin

CLICK ON THIS BUTTON TO **ADD**THE VOICETHREAD TO YOUR
MYVOICE PAGE

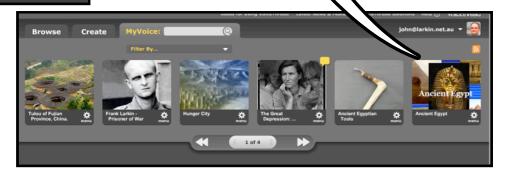

# CREATING A VOICETHREAD ... CLICK ON THE CREATE TAB ... Ideas for using VoiceThread Latest News & Fe Create MyVoice **Browse** (Add a title and description) 1. Upload 0 ψ ADD A TITLE AND 2. Comment **DESCRIPTION** BY 3. Share $\times$ CLICKING ON THE TITLE TEXT AREA close X ADD SOME TAGS TO YOUR title: Tulou of Fujian Province, China. VOICETHREAD SO THAT IT CAN BE EASILY LOCATED description: The circular tulou of Fujian province in China were built by the Hakka people. They are a VIA A VOICETHREAD SEARCH defensive structure. tags: tulou, China, Hakka Allows you to group VoiceThreads for searching. save CLICK SAVE WHEN YOU HAVE COMPLETED THE DETAILS UPLOADING IMAGES TO YOUR VOICETHREAD... YOU CAN UPLOAD IMAGES CLICK ON THE FROM YOUR COMPUTER UPLOAD AND ONLINE BUTTON RESOURCES Brol se Create Tulou of Fujian Province, China. (edit) 1. Upload from... My Computer Upload images, docs and videos by using the buttons on the left. **Media Sources** URL 2. Comment 3. Share $\times$

#### UPLOADING IMAGES TO YOUR VOICETHREAD ...

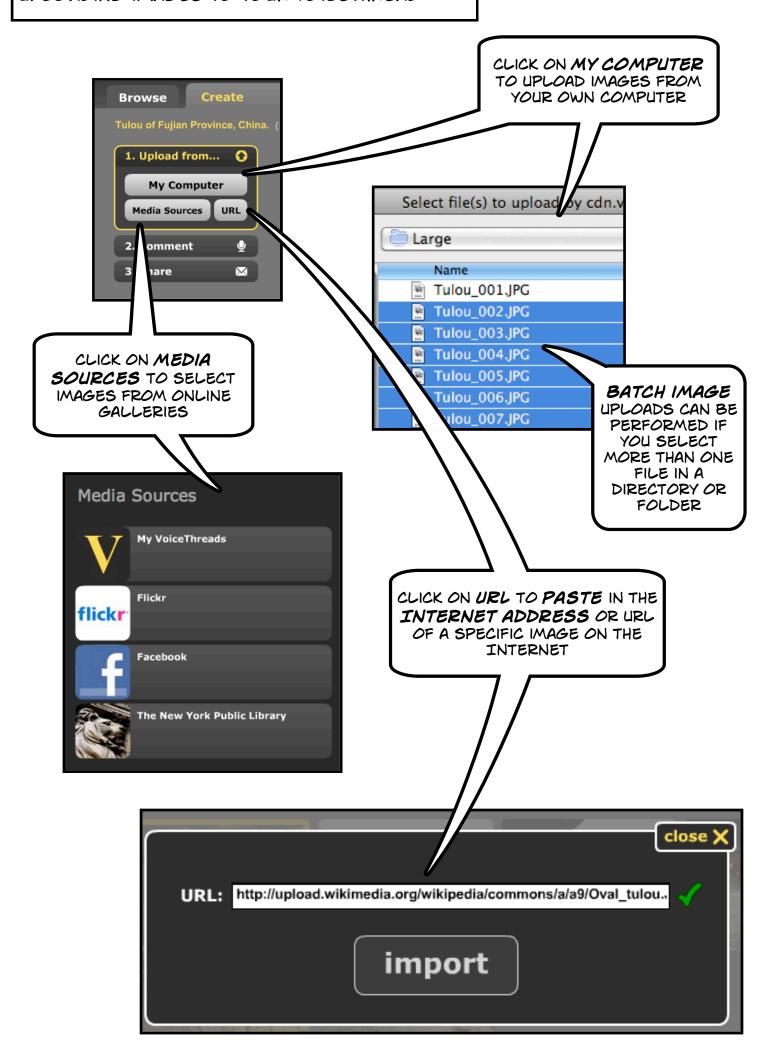

## UPLOADING IMAGES TO YOUR VOICETHREAD ...

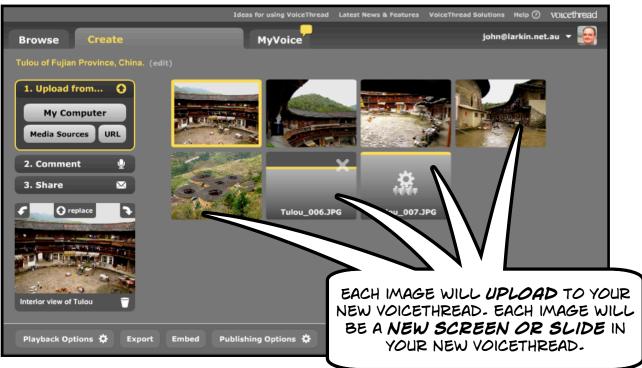

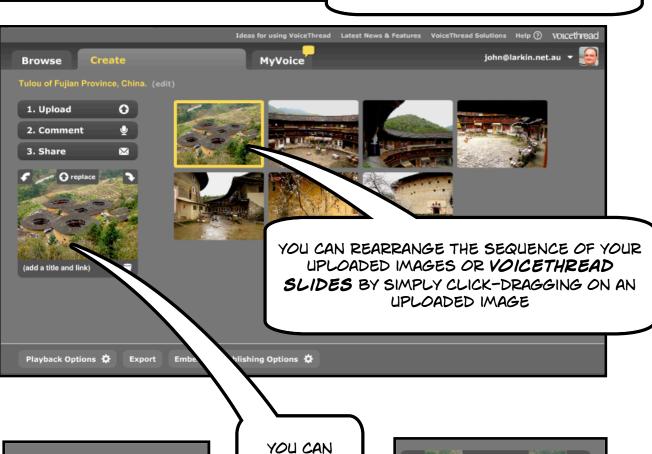

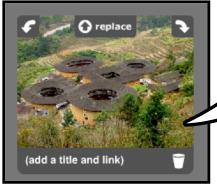

YOU CAN
RENAME,
REPLACE,
ROTATE AND
DELETE AN
IMAGE OR
PAGE

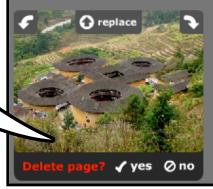

## ADDING YOUR COMMENTS TO YOUR VOICETHREAD ...

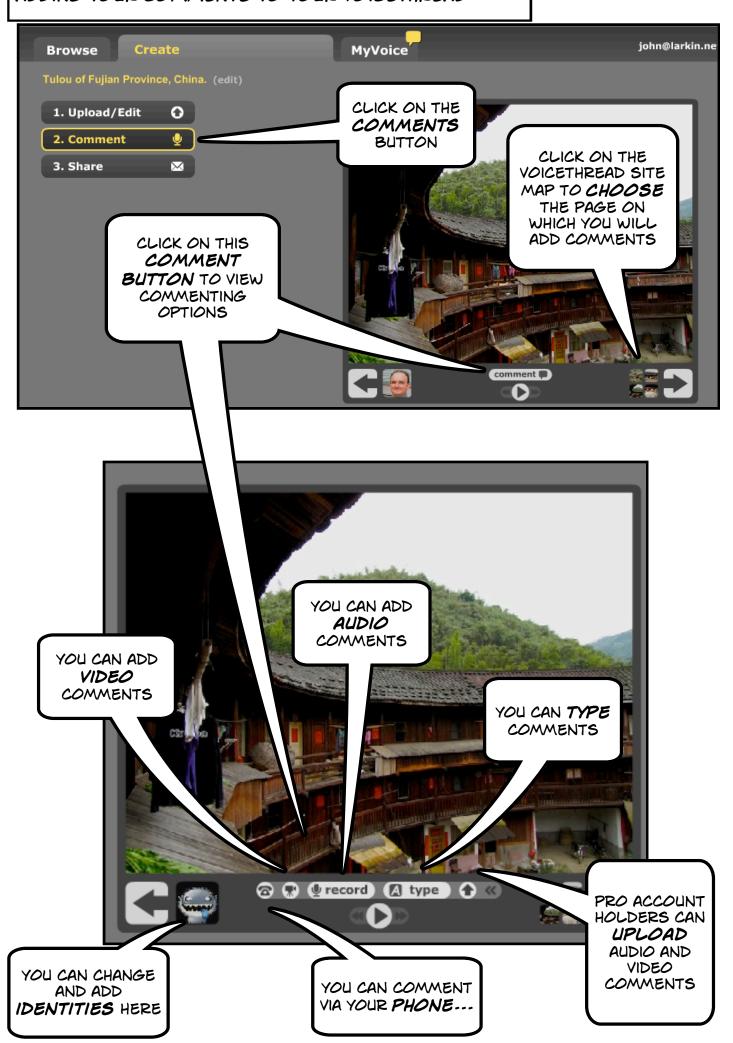

## ADDING YOUR COMMENTS TO YOUR VOICETHREAD...

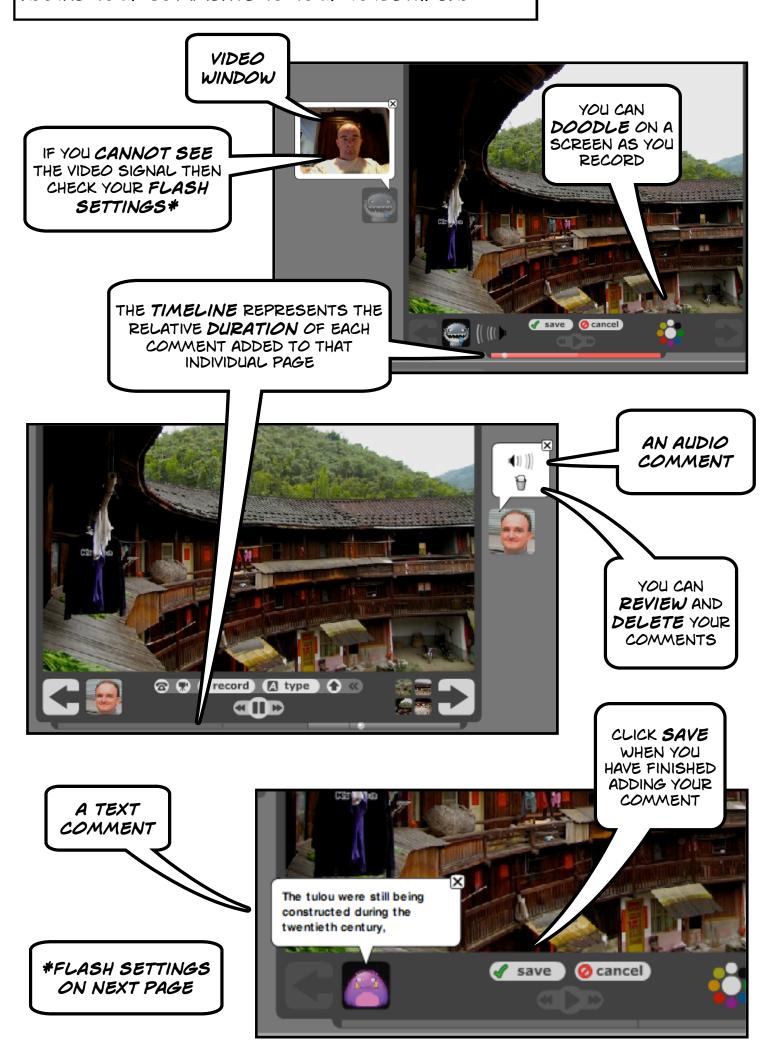

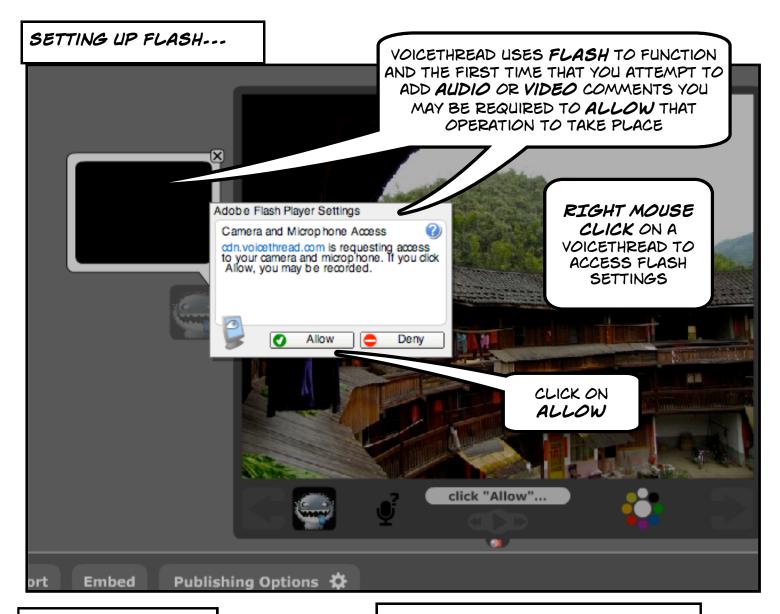

#### CLICK ON ALLOW ---

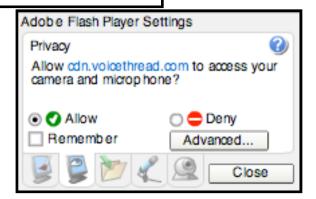

#### SELECT YOUR MICROPHONE INPUT

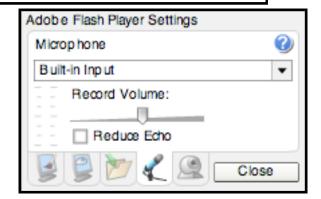

#### SELECT YOUR VIDEO INPUT ...

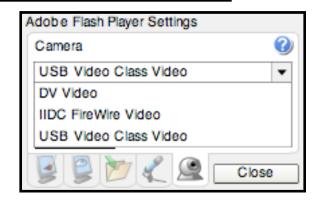

## BUILT IN VIDEO CAMERAS ARE OFTEN USB VIDEO CLASS

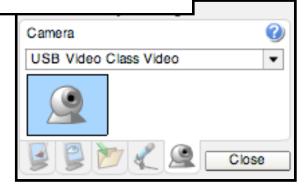

#### VOICETHREAD PLAYBACK AND PUBLISHING SETTINGS ...

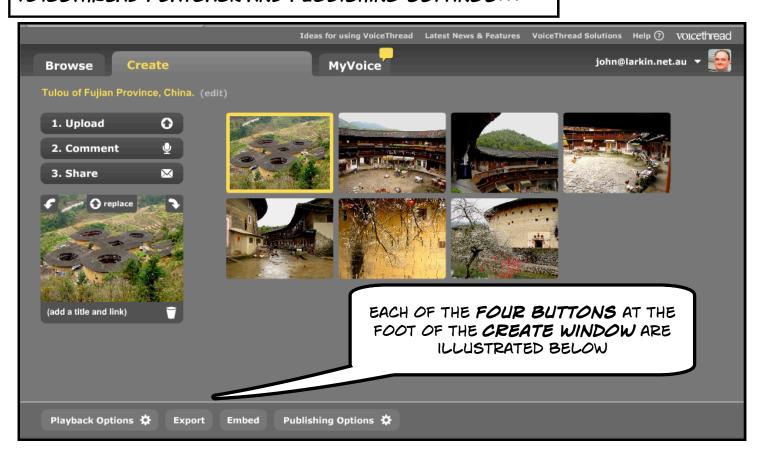

## PLAYBACK OPTIONS ...

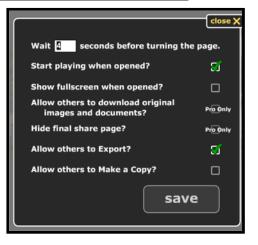

**EXPORT** IS ONLY AVAILABLE FOR PROACCOUNTS...

Export an Archival Movie version of this VoiceThread to save, share, and view offline on your computer, TV, iPod, or iPhone. Learn more and view a sample Export. These Archival Movies cost \$2.99 each or buy 10 for \$20.

Export Credits: 0

## PUBLISHING OPTIONS ...

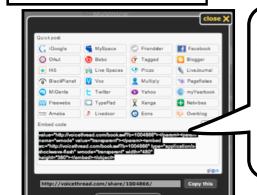

done

EMBED OPTIONS ...

COPY AND PASTE
THIS CODE INTO A
WEB SITE OR
BLOG IN ORDER
TO VIEW THE
VOICETHREAD ON
THAT SITE

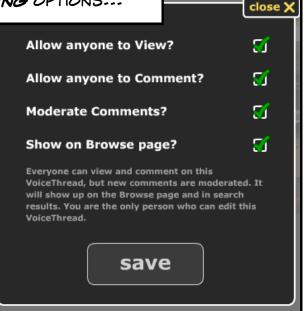

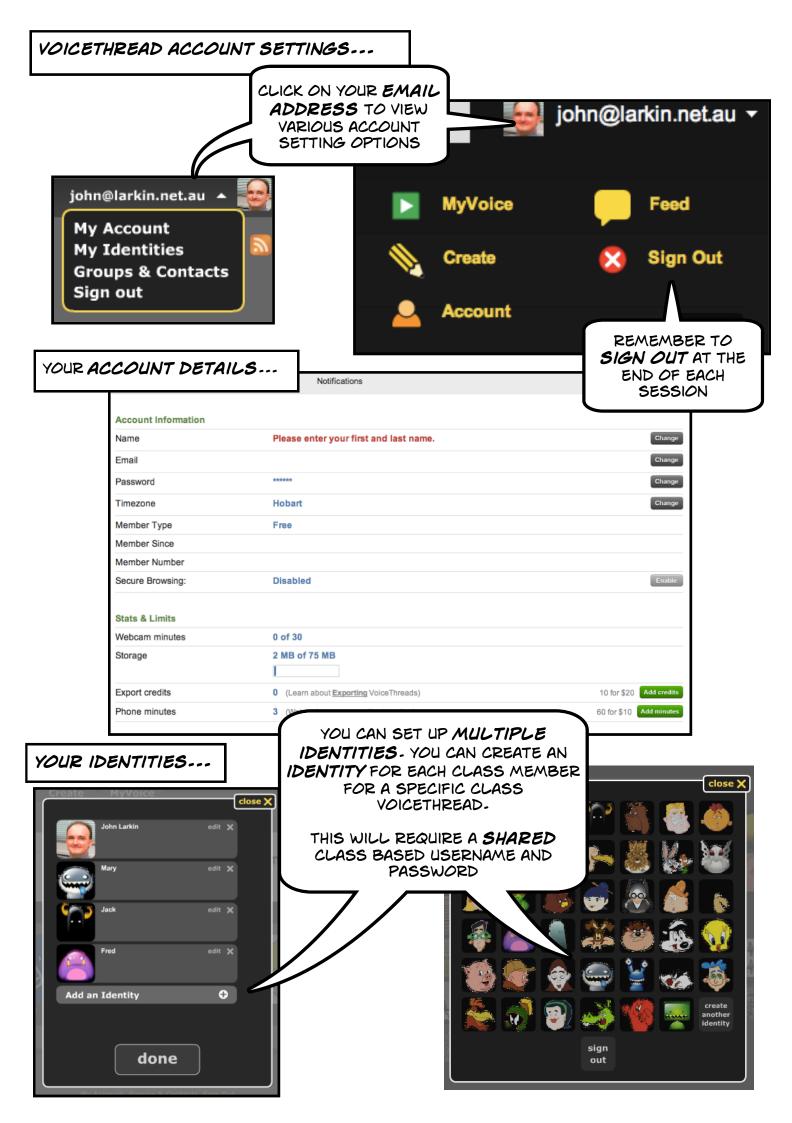